105-1: EE4052 計算機程式設計 Computer Programming

# Unit 03: IRIS - 鳶尾花 資料集

#### 連豊力

臺大電機系 Sep 2016 - Jan 2017

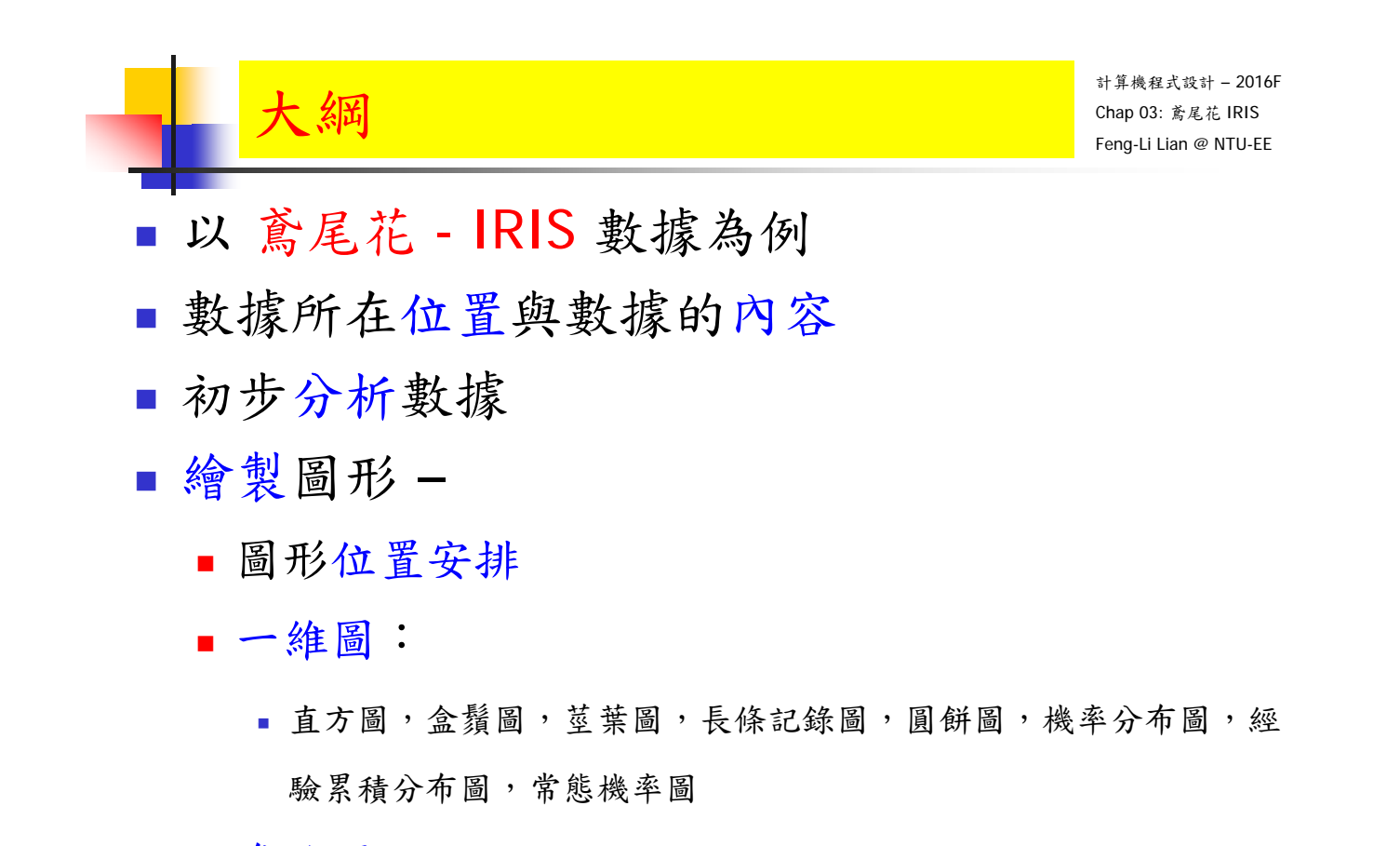

- 多維圖:
	- 散點圖,散點 直方 核密度,多重分布,三維散點圖 2

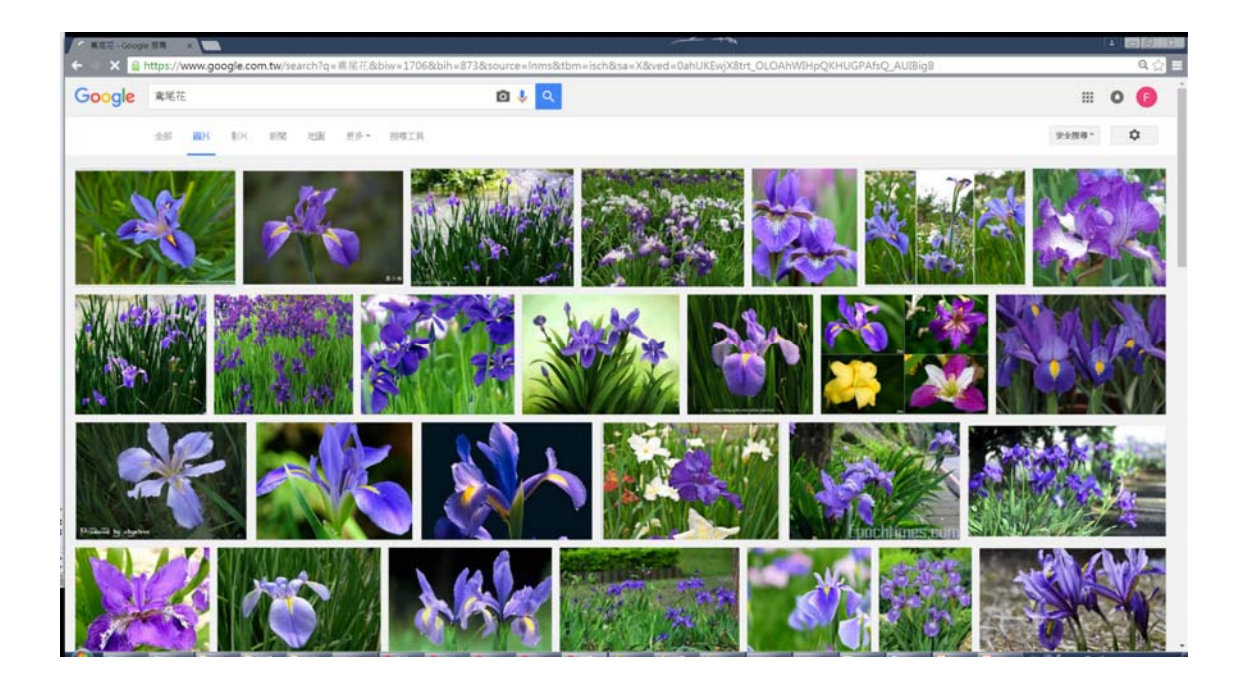

# 鳶尾花 - IRIS

計算機程式設計 – 2016F Chap 03: 鳶尾花 IRIS Feng-Li Lian @ NTU-EE

- 鳶尾花 (iris) 資料集
	- 非常著名的生物資訊資料集之一
	- 取自美國加州大學歐文分校的機械學習資料庫
- 資料的筆數為150筆,
	- 共有五個欄位:
		- 1. 花萼長度 (Sepal Length):計算單位是公分。
		- 2. 花萼寬度 (Sepal Width):計算單位是公分。
		- 3. 花瓣長度 (Petal Length) :計算單位是公分。
		- 4. 花瓣寬度 (Petal Width):計算單位是公分。
		- 5. 類別 (Class): 可分為 Setosa, Versicolor 和 Virginica 三個品種。

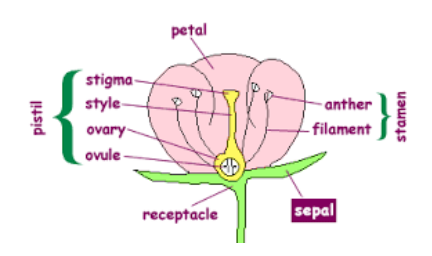

# **斎尾花 - IRIS**

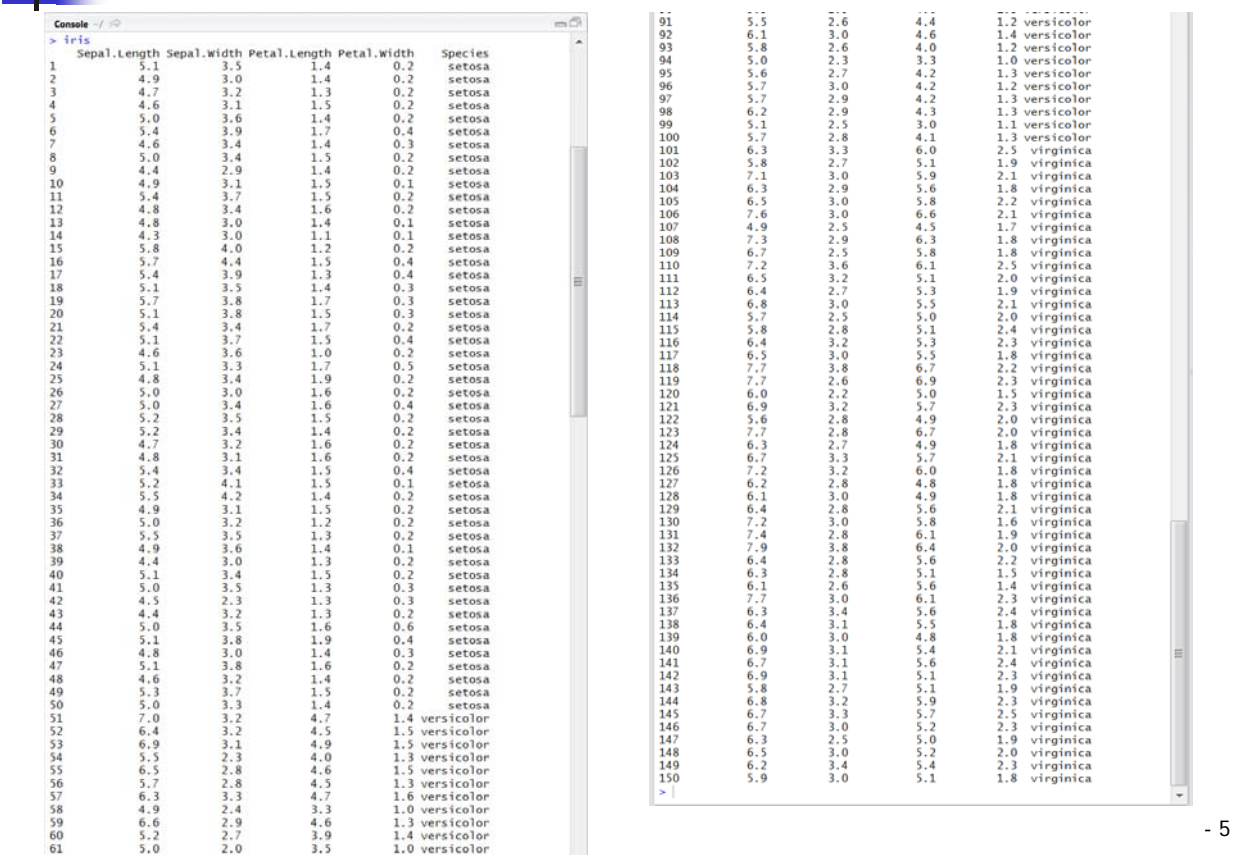

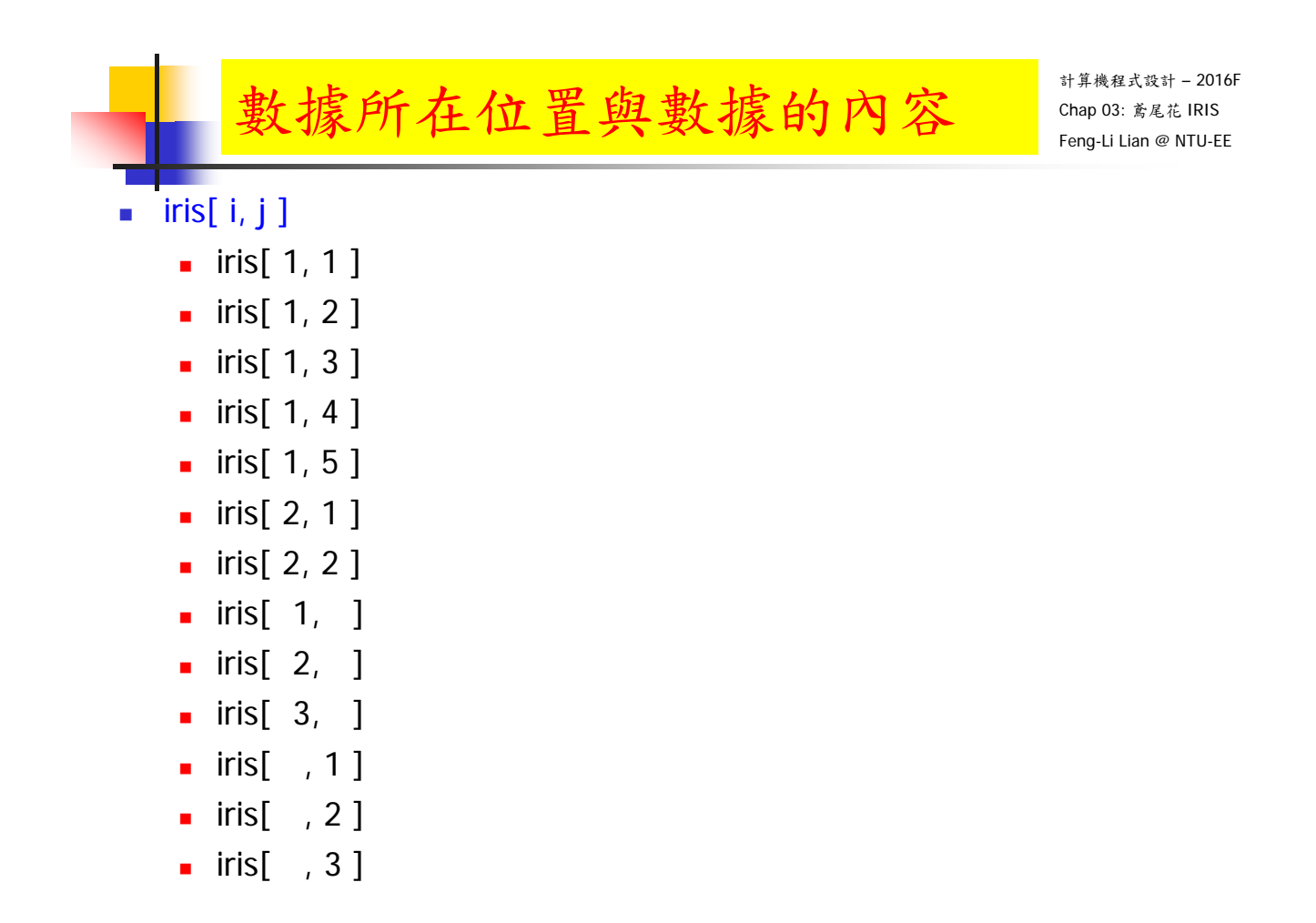

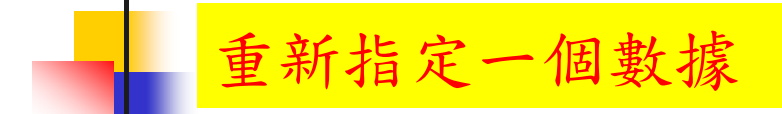

- mydata <- iris
- **mydata**
- $mydata[i, j]$ 
	- mydata $[1, 1]$
	- mydata $[3, ]$

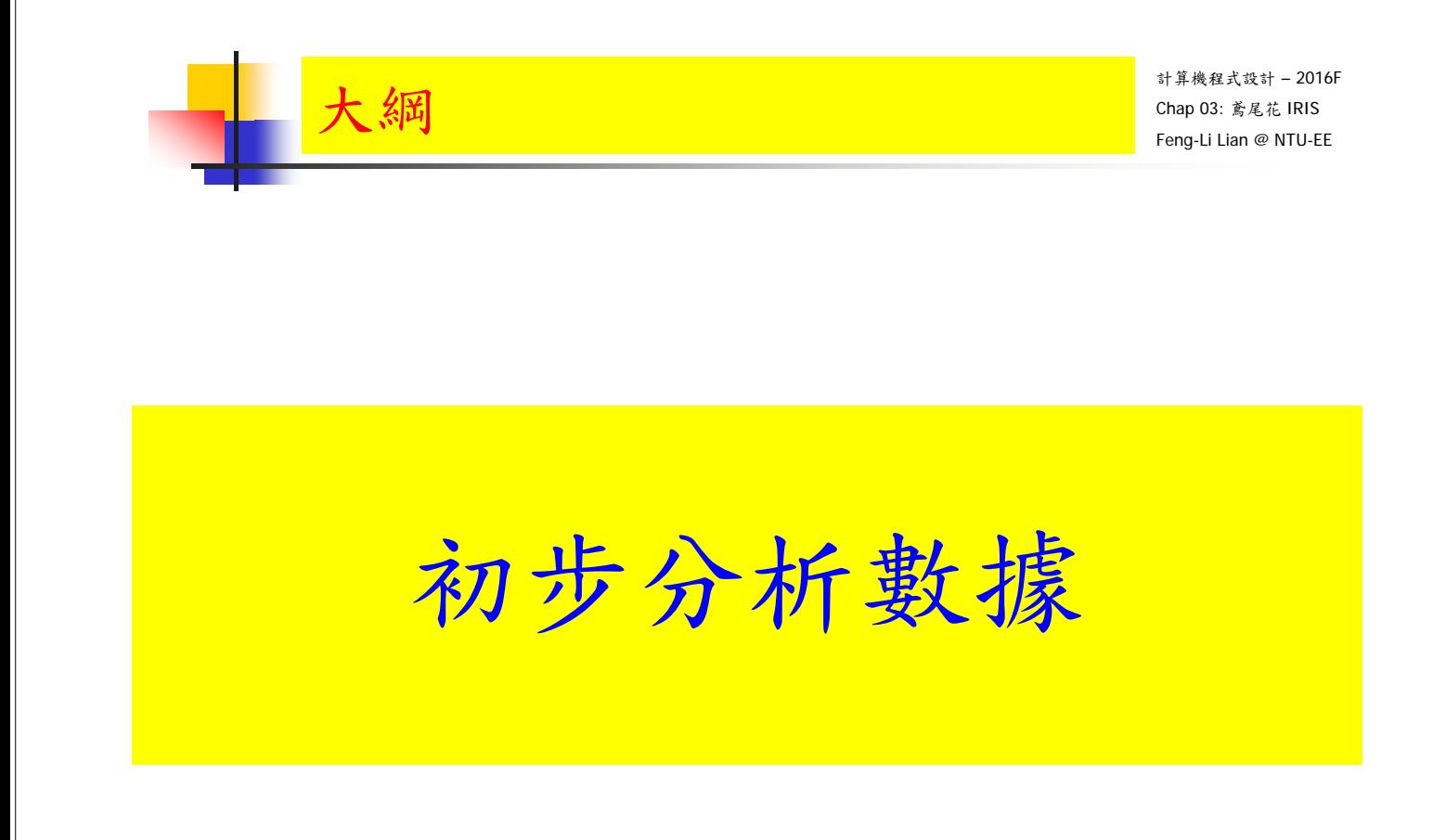

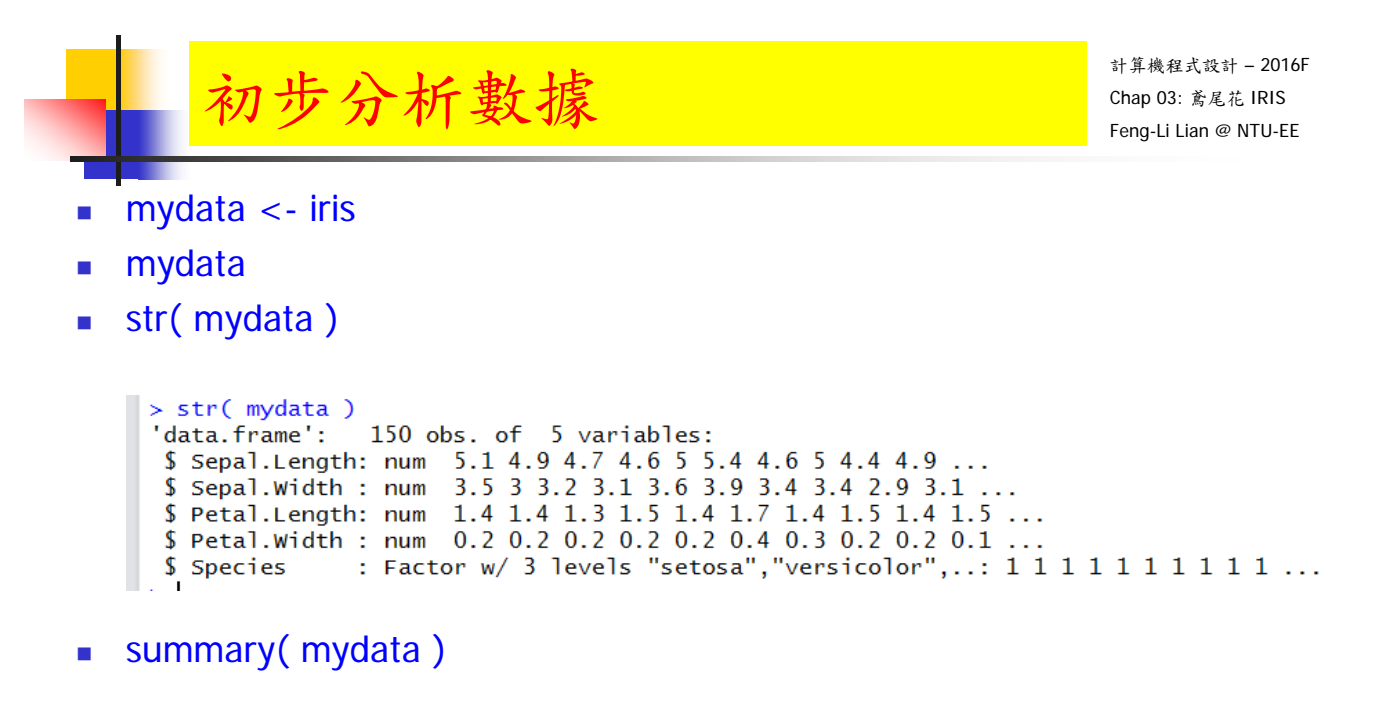

#### > summary( mydata ) Sepal.Length Sepal.Width Petal.Length Petal.Width Species  $Min. 1.000$ Min. : 0.100  $Min. 14.300$  $Min. : 2.000$  $\cdot$ :50 setosa 1st Qu.: 5.100 1st Qu.: 2.800 1st Qu.:1.600 1st Qu.: 0.300 versicolor:50  $Median : 3.000$  $Median:1.300$ Median: 5.800 Median :4.350 virginica:50 Mean : 5.843 Mean : 3.057 Mean : 3.758 Mean : 1.199 3rd Qu.: 6.400 3rd Qu.: 3.300 3rd Qu.: 5.100 3rd Qu.: 1.800 Max. :7.900 Max. :4.400 Max. : 6.900 Max. : 2.500

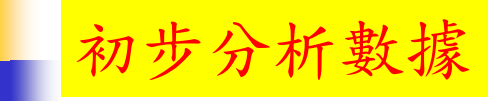

計算機程式設計 – 2016F Chap 03: 鳶尾花 IRIS Feng-Li Lian @ NTU-EE

- mydata <- iris
- mydata
- head( $mydata, n = 5$ )

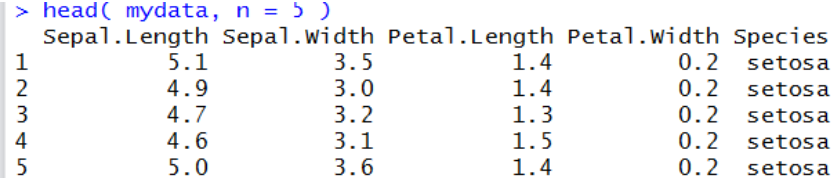

#### $\blacksquare$  tail( mydata,  $n = 5$ )

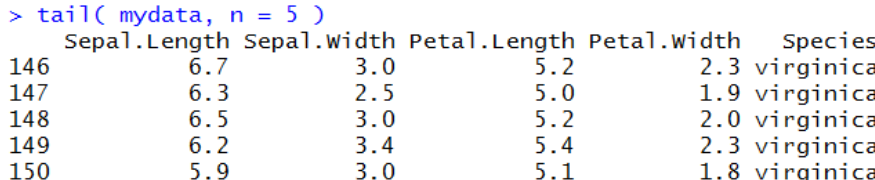

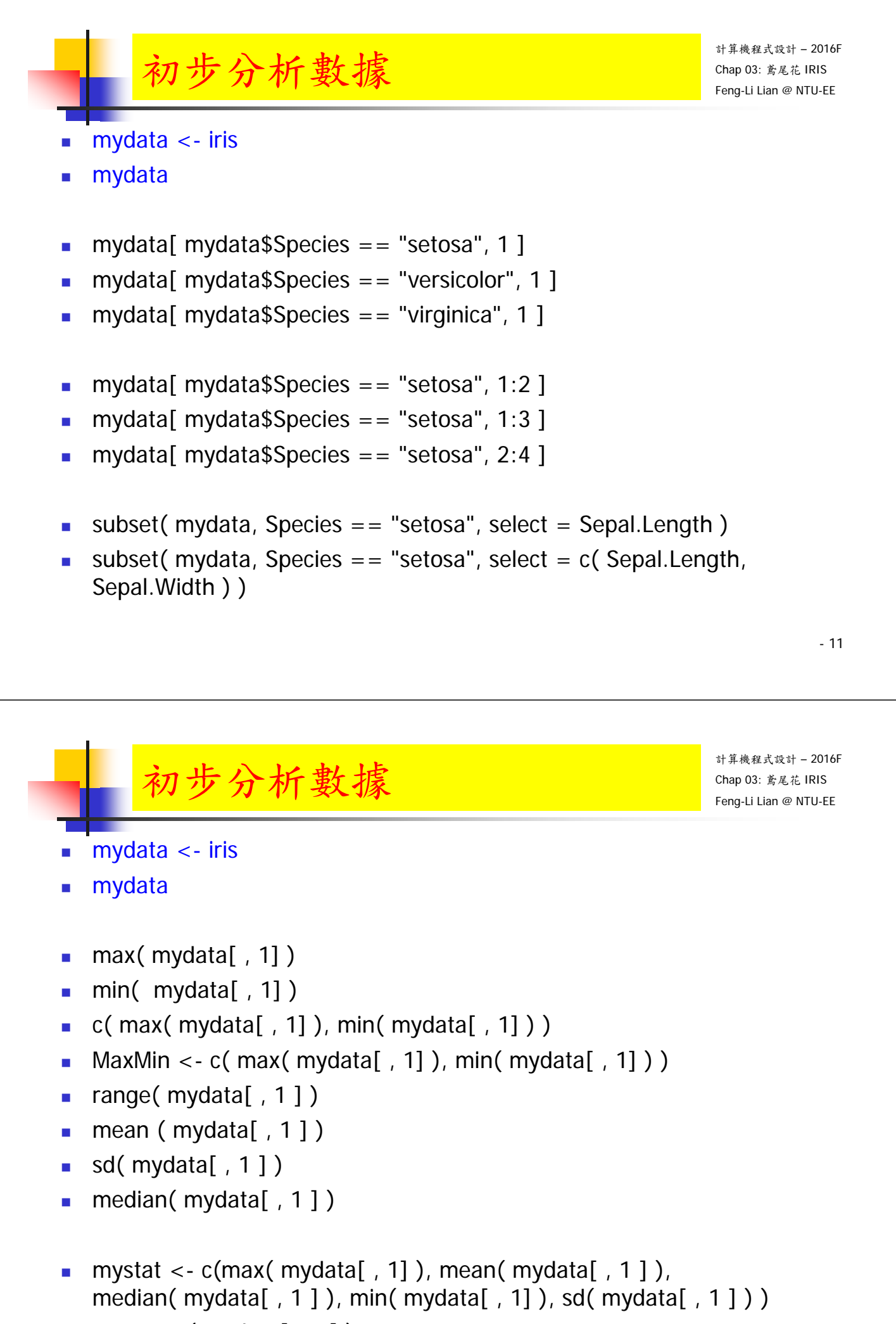

summary( mydata[, 1])

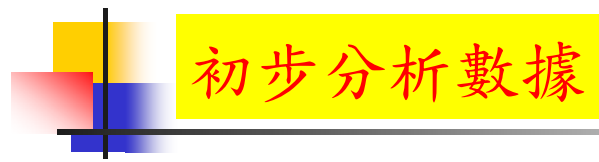

計算機程式設計 – 2016F Chap 03: 鳶尾花 IRIS Feng-Li Lian @ NTU-EE

- mydata <- iris
- mydata
- mydata\_sort <- sort( mydata[, 1])
- mydata\_sort[ 150\*0.5 ]
- mydata\_sort[ 150\*0.25 ]
- mydata\_sort[ 150\*0.75 ]
- summary( mydata[, 1])

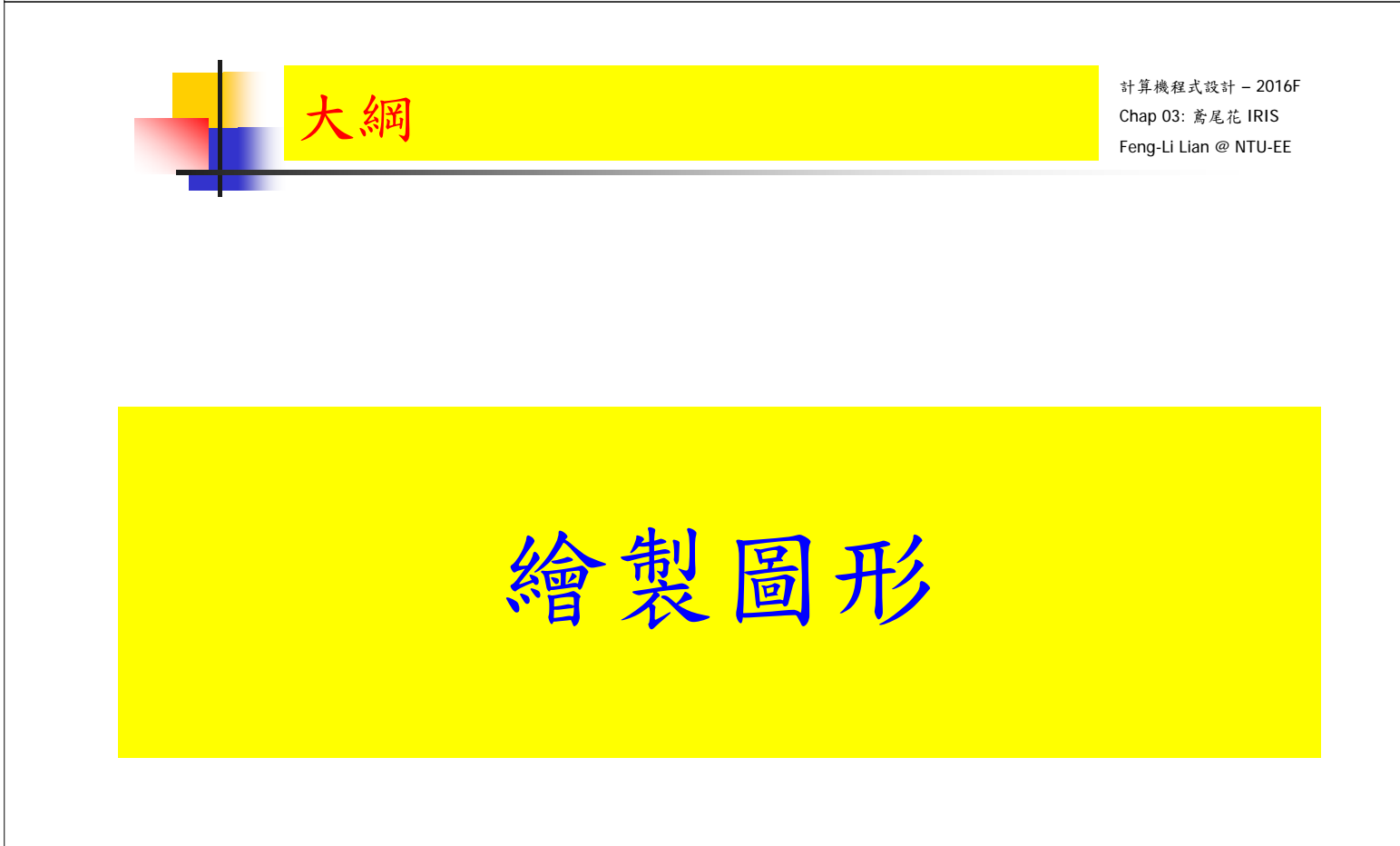

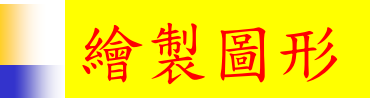

- plot( data )
	- # 個別繪製圖形
	- mydata[ , 1 ]
	- $\nightharpoonup$  plot( mydata $[$ , 1])
	- mydata $[$ , 2]
	- $\nightharpoonup$  plot( mydata[, 2])
	- mydata $[$ , 3]
	- $\nightharpoonup$  plot( mydata[, 3])
	- $\blacksquare$  mydata $[$ , 4]
	- $\n\neg$  plot( mydata[, 4])
	- mydata $[$ , 5]
	- plot( mydata[, 5])

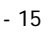

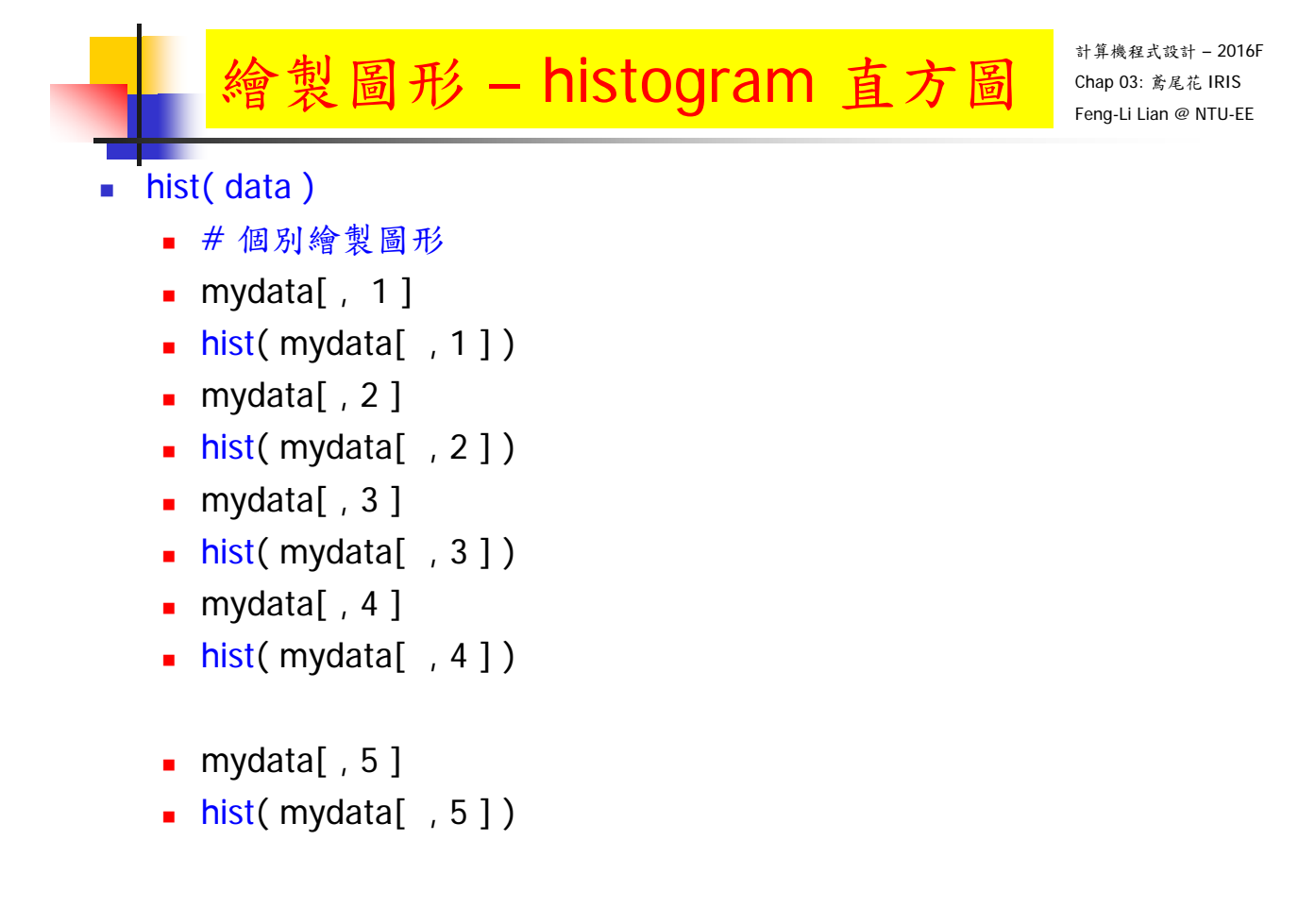

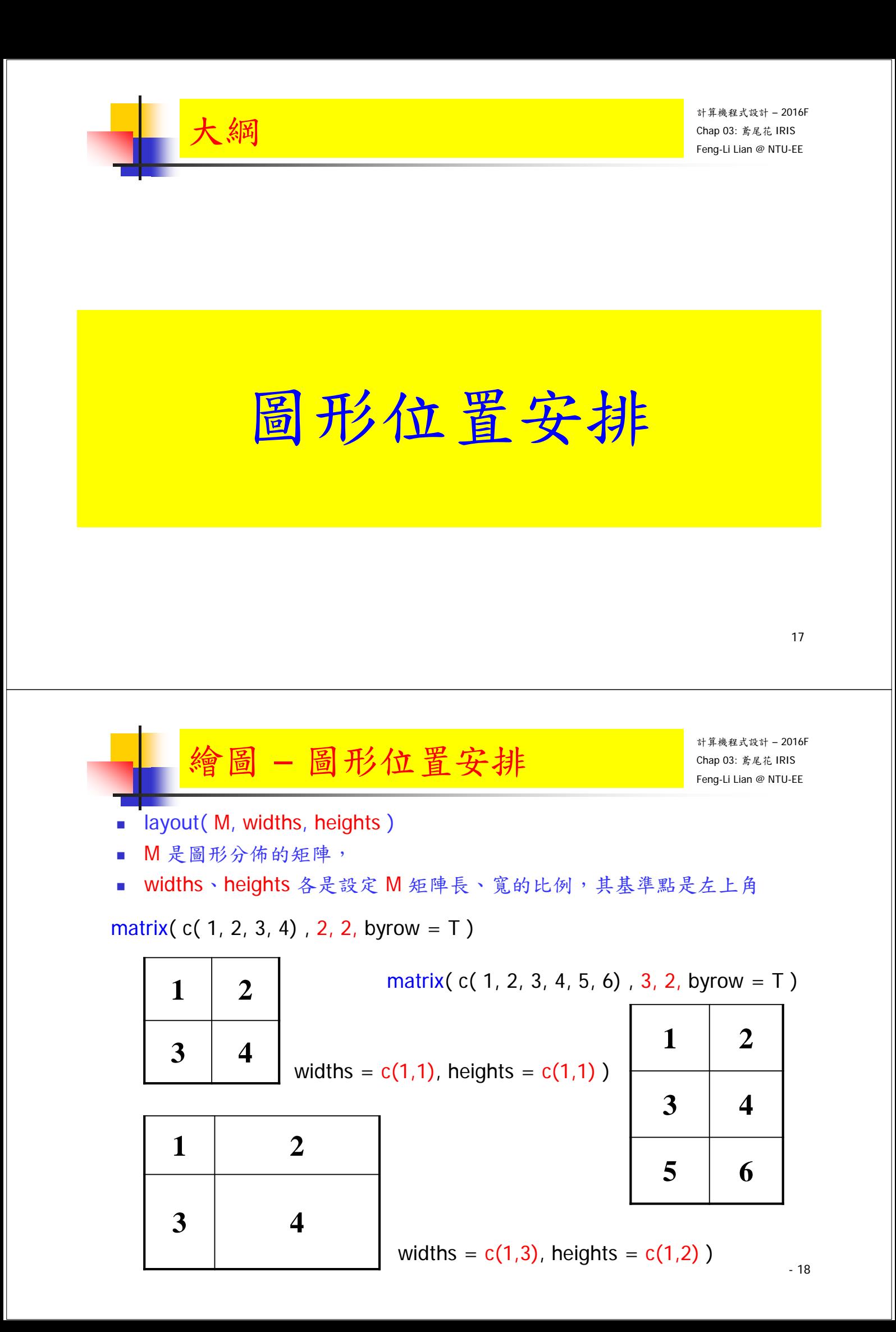

- layout( M, widths, heights )
- M是圖形分佈的矩陣,
- widths、heights各是設定M矩陣長、寬的比例,其基準點是左上角
	- # 幾張圖繪製在一起
	- **layout( matrix( c( 1, 2, 3, 4), 2, 2, byrow = T), widths = c(1,1),** heights =  $c(1,1)$ )
	- $\blacksquare$  plot( mydata $[$ , 1])
	- $\blacksquare$  plot( mydata[, 2])
	- $\blacksquare$  plot( mydata $[$ , 3 ] )
	- $\blacksquare$  plot( mydata $\lceil$ , 4  $\rceil$ )

- 19

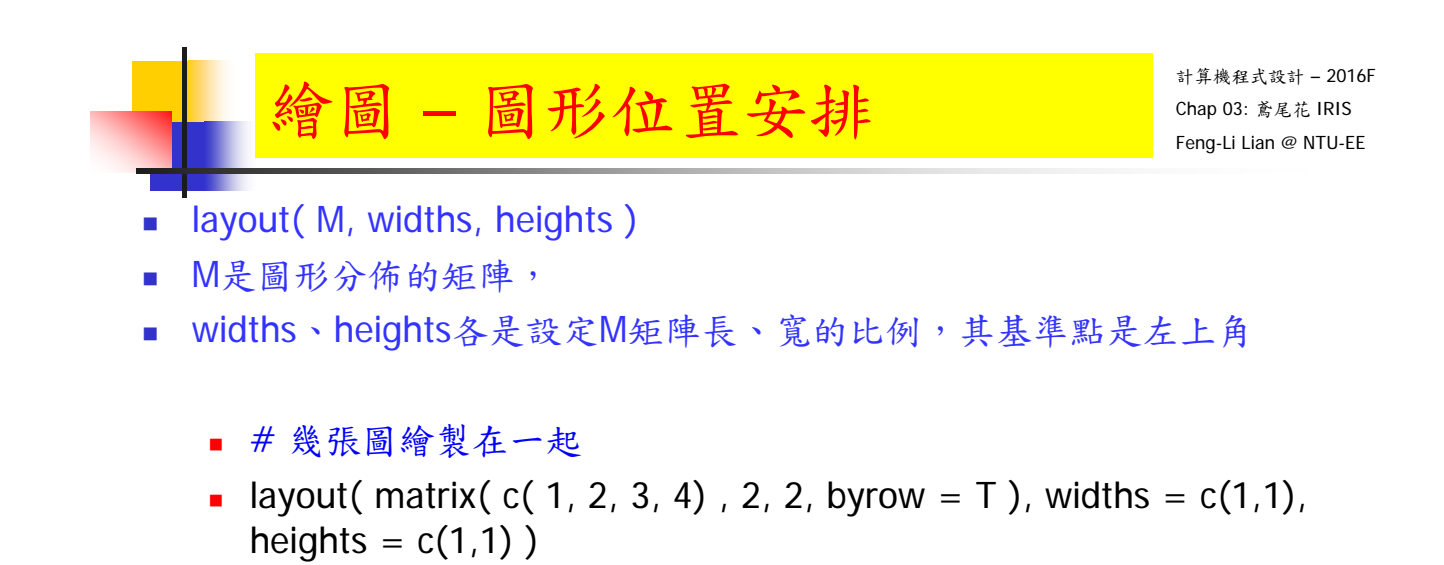

- $\blacksquare$  hist( mydata $[$ , 1  $]$ )
- $\blacksquare$  hist( mydata[, 2])
- hist( mydata[ , 3 ] )
- $\blacksquare$  hist( mydata[, 4])

- layout( M, widths, heights )
- M是圖形分佈的矩陣,
- widths、heights各是設定M矩陣長、寬的比例,其基準點是左上角
	- # 幾張圖繪製在一起
	- **layout( matrix( c( 1, 2, 3, 4), 2, 2, byrow = T), widths = c(1,1),** heights =  $c(1,1)$ )
	- $\blacksquare$  plot( mydata $[$ , 1])
	- $\blacksquare$  plot( mydata[, 2])
	- $\blacksquare$  plot( mydata $[$ , 3 ] )
	- $\blacksquare$  plot( mydata $\lceil$ , 4  $\rceil$ )

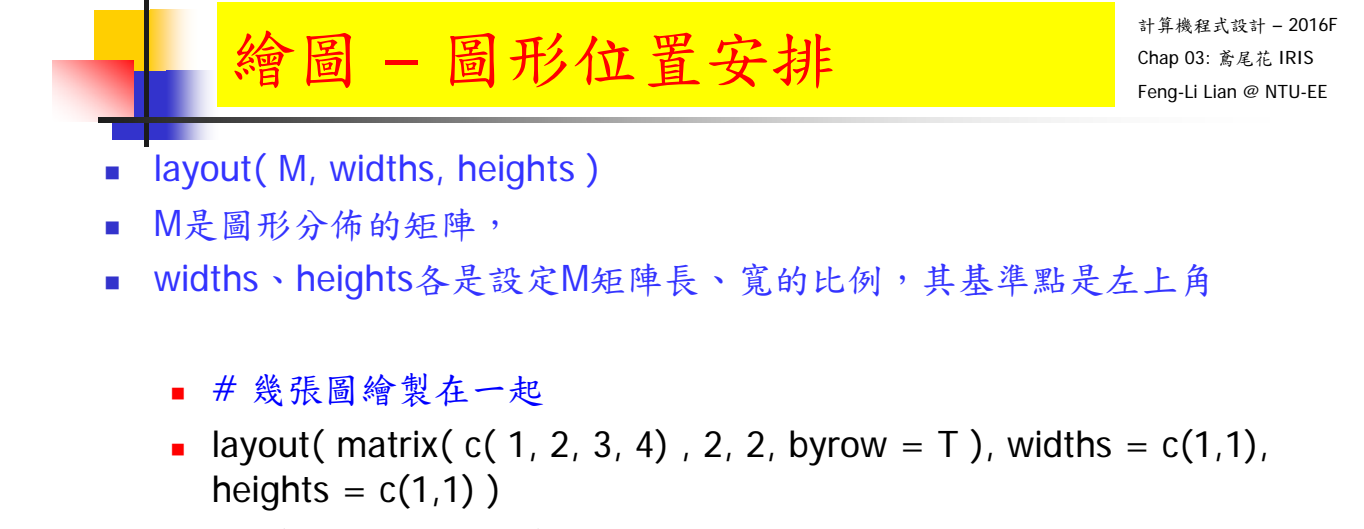

- $\blacksquare$  plot( mydata $[$ , 1])
- $\blacksquare$  hist( mydata $[$ , 1])
- plot( mydata[ , 2 ] )
- $\blacksquare$  hist( mydata[, 2])

- layout( M, widths, heights )
- M是圖形分佈的矩陣,
- widths、heights各是設定M矩陣長、寬的比例,其基準點是左上角
	- # 幾張圖繪製在一起
	- **layout( matrix( c( 1, 2, 3, 4, 5, 6, 7, 8), 4, 2, byrow = T), widths =**  $c(1,1)$ , heights =  $c(1,1,1,1)$ )
	- $\blacksquare$  plot( mydata $[$ , 1])
	- **hist**( $mydata[$ , 1])
	- $\blacksquare$  plot( mydata $[$ , 2 ] )
	- $\blacksquare$  hist( mydata $\lceil$ , 2 ] )
	- $\blacksquare$  plot( mydata $\lceil$ , 3  $\rceil$ )
	- $\blacksquare$  hist( mydata $\lceil$ , 3 ])
	- $\blacksquare$  plot( mydata $[$ , 4  $]$ )
	- $\blacksquare$  hist( mydata[, 4])

- 23

#### 計算機程式設計 – 2016F Chap 03: 鳶尾花 IRIS Feng-Li Lian @ NTU-EE 圖形位置安排 layout( M, widths, heights ) M是圖形分佈的矩陣, widths、heights各是設定M矩陣長、寬的比例,其基準點是左上角 # 幾張圖繪製在一起 **layout( matrix( c( 1, 2, 3, 4, 5, 6, 7, 8), 4, 2, byrow = T), widths =**  $c(1,2)$ , heights =  $c(1,1,1,1)$ )  $\blacksquare$  plot( mydata $[$ , 1])  $\blacksquare$  hist( mydata $[$ , 1  $]$ )  $\blacksquare$  plot( mydata $[$ , 2 ] )  $\blacksquare$  hist( mydata $[$ , 2 ] )  $\blacksquare$  plot( mydata $[$ , 3  $]$ )  $\blacksquare$  hist( mydata[, 3])

- $\blacksquare$  plot( mydata $[$ , 4 ] )
- **hist**( $mydata[$ , 4 ] )

- layout( M, widths, heights )
- M是圖形分佈的矩陣,
- widths、heights各是設定M矩陣長、寬的比例,其基準點是左上角
	- # 幾張圖繪製在一起
	- **layout( matrix( c( 1, 2, 3, 4), 2, 2, byrow = T), widths = c(2,1),** heights =  $c(1,1)$ )
	- $\blacksquare$  plot( mydata $[$ , 1])
	- $\blacksquare$  hist( mydata $[$ , 1  $]$ )
	- $\blacksquare$  plot( mydata $[$ , 2 ] )
	- $\blacksquare$  hist( mydata $\lceil$ , 2 ] )

- 25

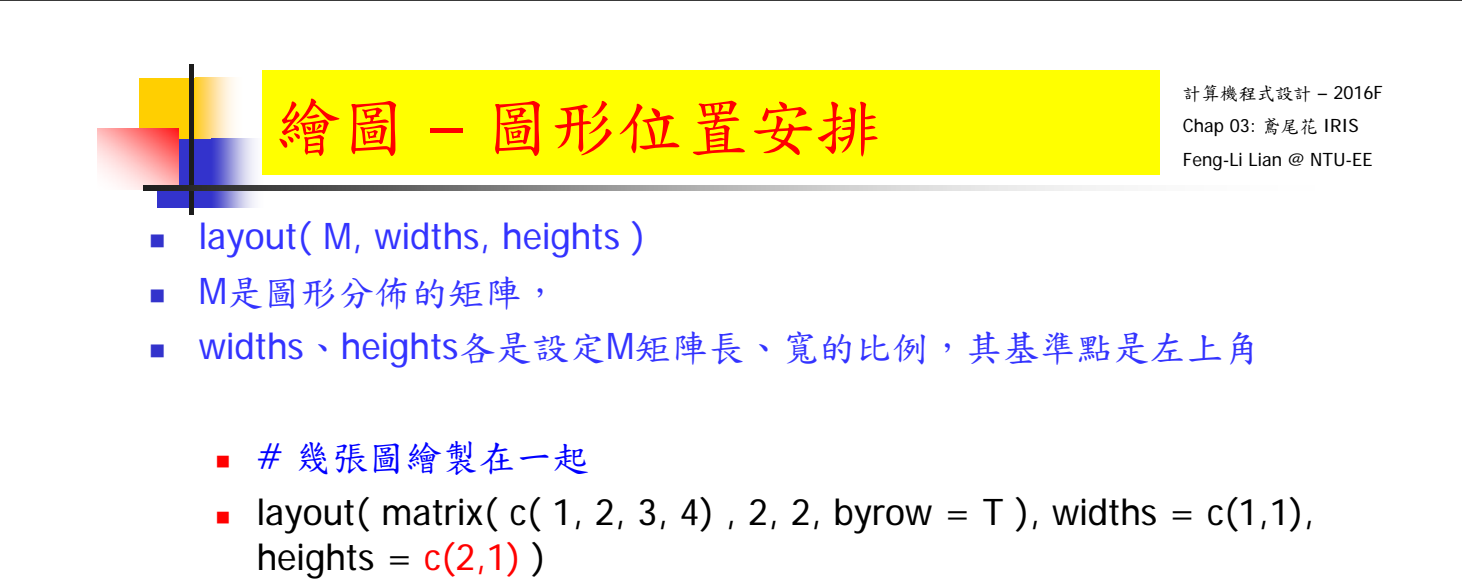

- $\blacksquare$  plot( mydata $[$ , 1])
- $\blacksquare$  hist( mydata $[$ , 1])
- plot( mydata[ , 2 ] )
- $\blacksquare$  hist( mydata[, 2])

- layout( M, widths, heights )
- M是圖形分佈的矩陣,
- widths、heights各是設定M矩陣長、寬的比例,其基準點是左上角
	- # 幾張圖繪製在一起
	- **layout( matrix( c( 1, 2, 3, 4), 2, 2, byrow = T), widths = c(1,3),** heights =  $c(1,1)$ )
	- $\blacksquare$  plot( mydata $[$ , 1])
	- $\blacksquare$  hist( mydata $[$ , 1  $]$ )
	- $\blacksquare$  plot( mydata $[$ , 2 ] )
	- $\blacksquare$  hist( mydata $\lceil$ , 2 ] )

- 27

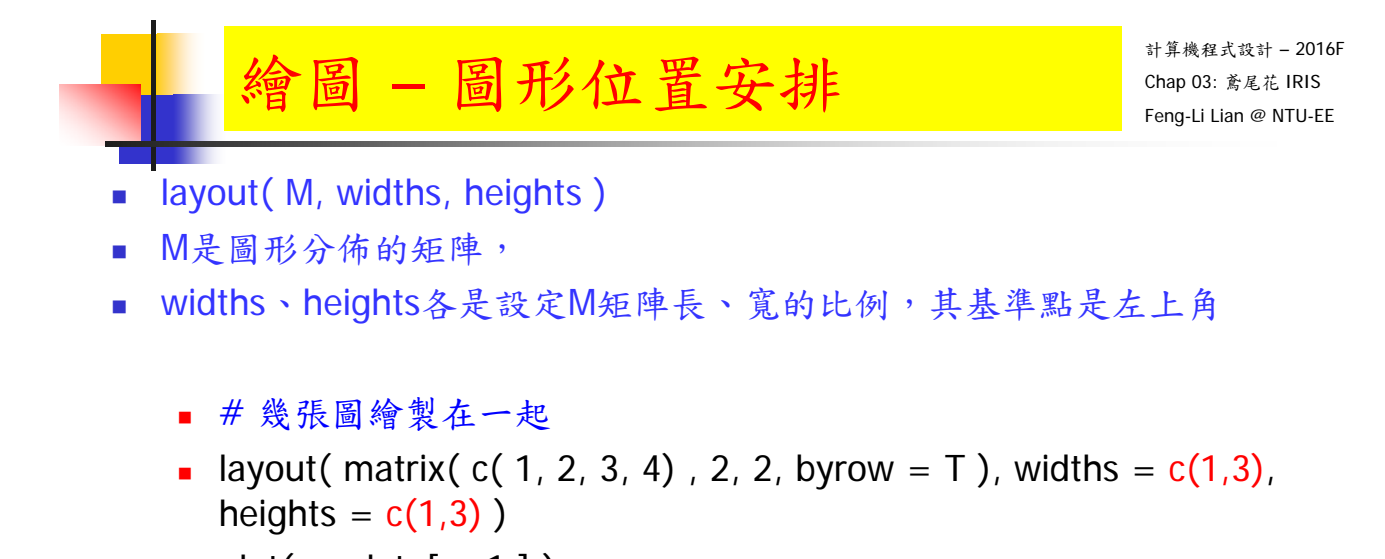

- plot( mydata[ , 1 ] )
- $\blacksquare$  hist( mydata $[$ , 1])
- plot( mydata[ , 2 ] )
- $\blacksquare$  hist( mydata[, 2])

- layout( M, widths, heights )
- M是圖形分佈的矩陣,
- widths、heights各是設定M矩陣長、寬的比例,其基準點是左上角
	- # 幾張圖繪製在一起
	- **layout( matrix( c( 1, 2, 3, 0), 2, 2, byrow = T), widths = c(1,1),** heights =  $c(1,1)$ )
	- $\blacksquare$  plot( mydata $[$ , 1])
	- $\blacksquare$  plot( mydata[, 2])
	- $\blacksquare$  plot( mydata $[$ , 3 ] )

- 29

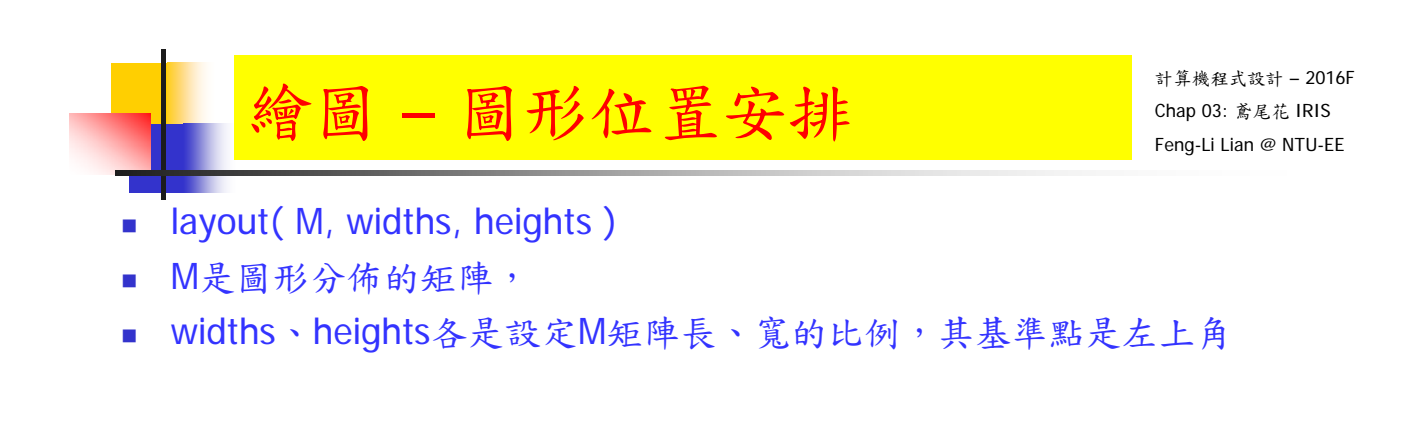

# 幾張圖繪製在一起

- **layout( matrix( c( 1, 0, 2, 3), 2, 2, byrow = T), widths = c(1,1),** heights =  $c(1,1)$ )
- $\blacksquare$  plot( mydata $[$ , 1])
- $\blacksquare$  plot( mydata $[$ , 2 ] )
- plot( mydata[ , 3 ] )

- layout( M, widths, heights )
- M是圖形分佈的矩陣,
- widths、heights各是設定M矩陣長、寬的比例,其基準點是左上角
	- # 幾張圖繪製在一起
	- **layout( matrix( c( 1, 0, 0, 2), 2, 2, byrow = T), widths = c(1,1),** heights =  $c(1,1)$ )
	- $\blacksquare$  plot( mydata $[$ , 1])
	- $\blacksquare$  plot( mydata[, 2])

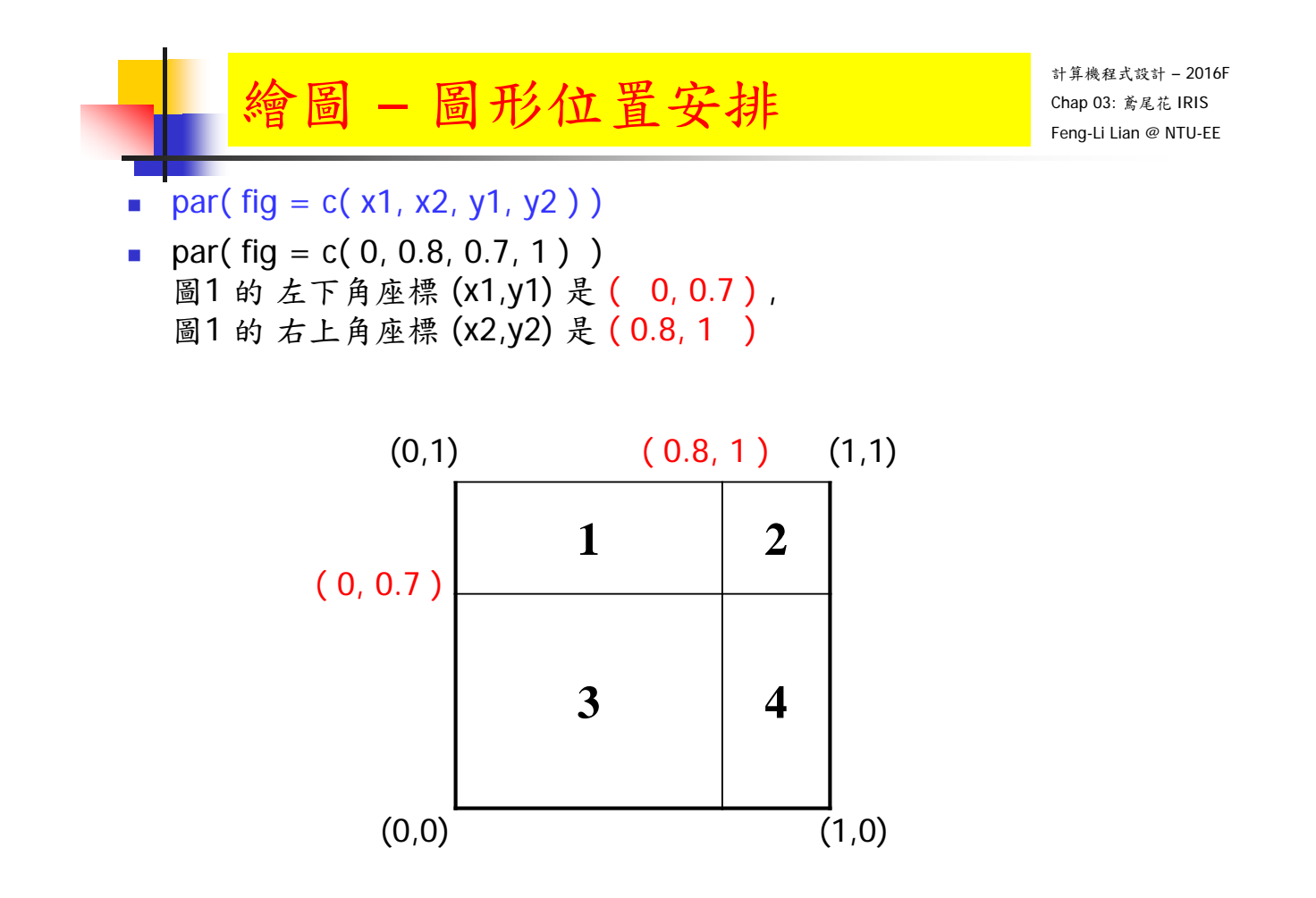

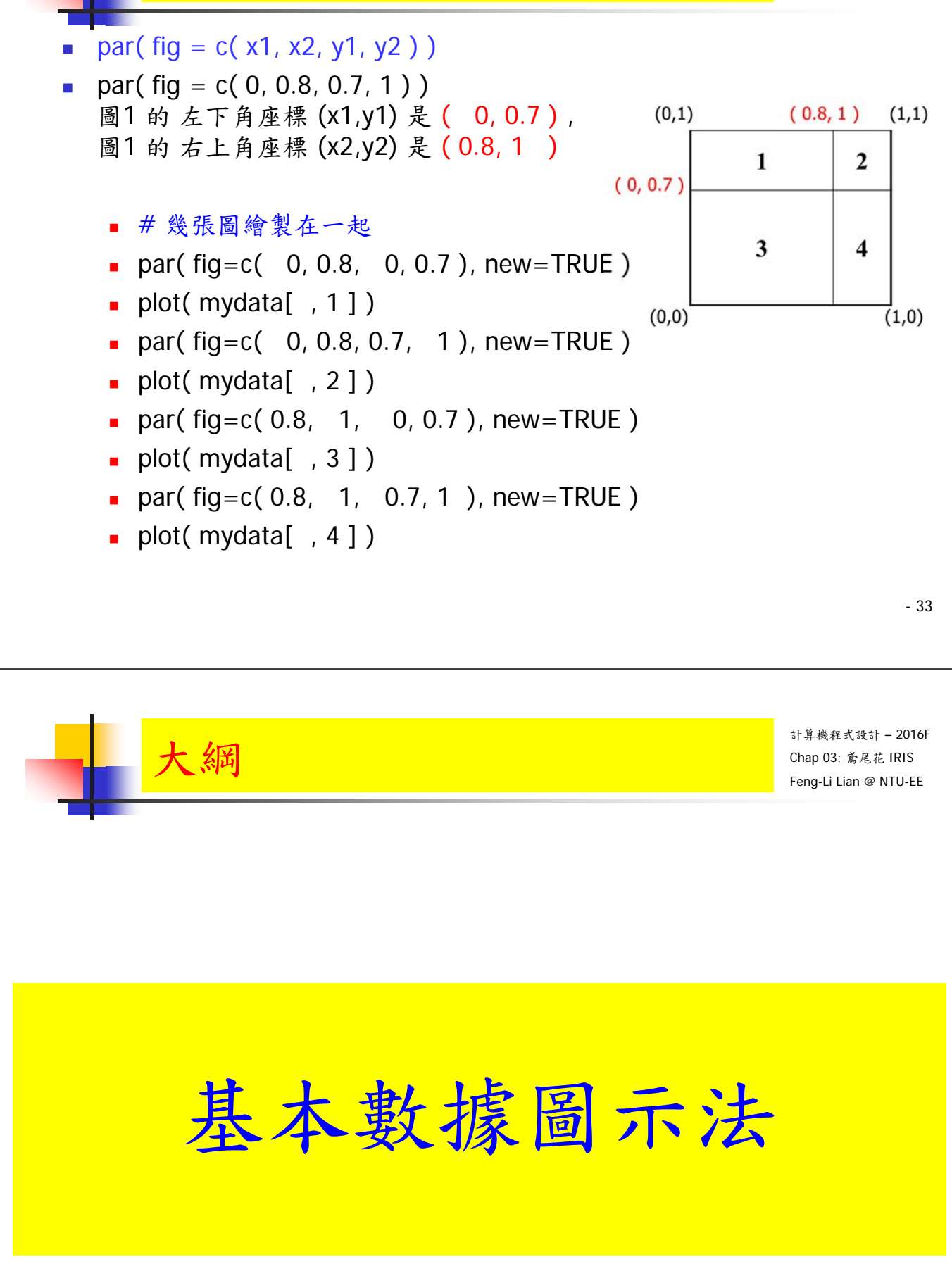

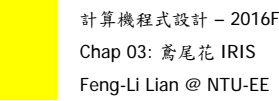

- plot( mydata )
- plot( mydata[ , 1:4 ] )
- **boxplot(** mydata $\lceil$ , 1] )
- rug( $mydata$ [, 1], side = 4)
- **boxplot(** mydata[, 1], horizontal = TRUE)

繪圖 – boxplot 盒鬚圖

rug( mydata $[$ , 1], side = 1)

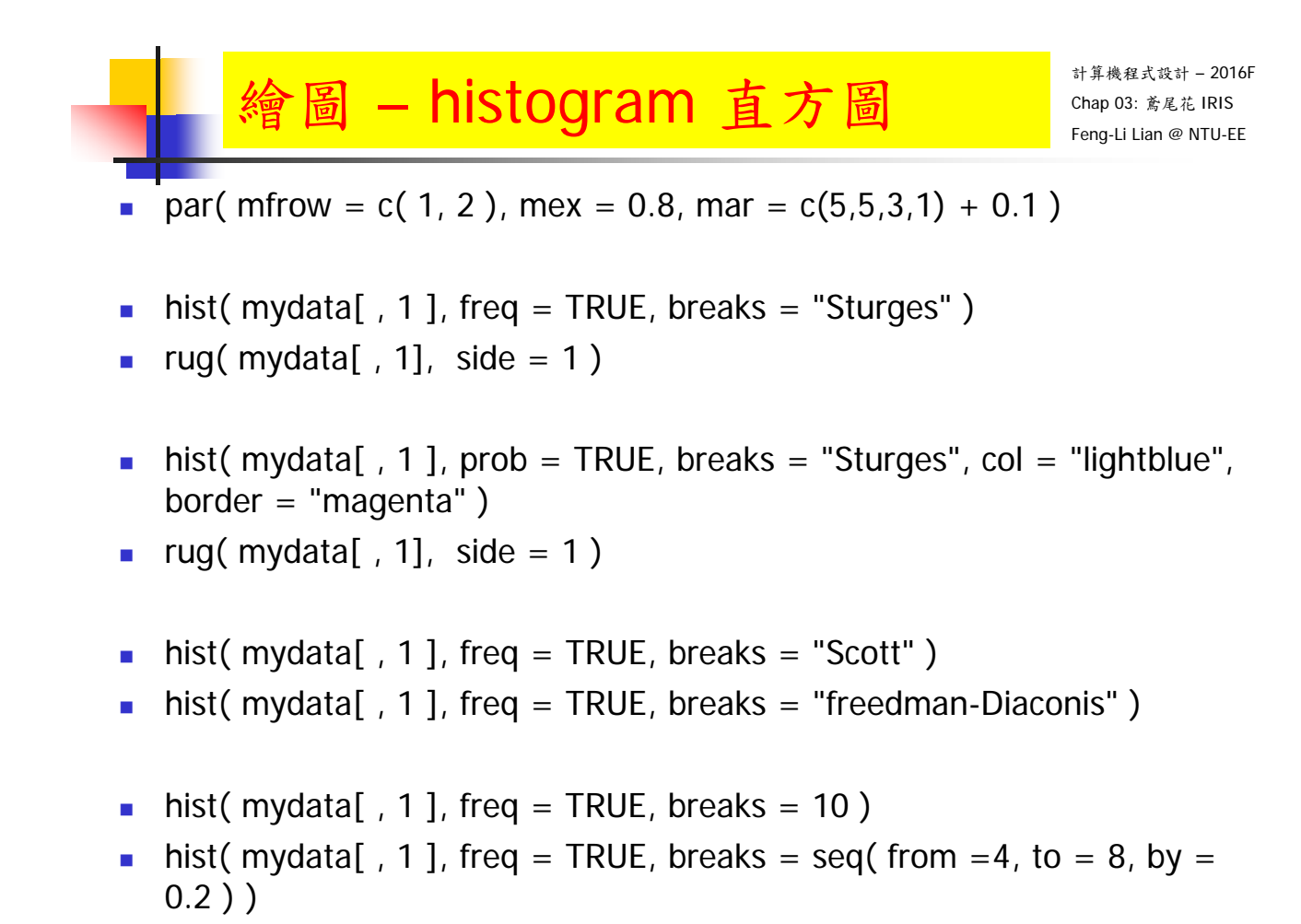

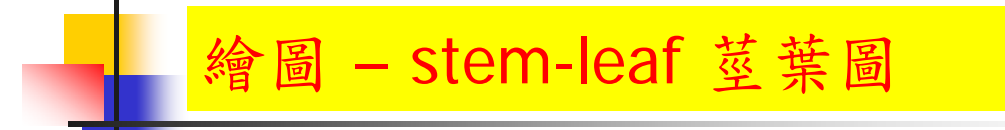

- stem( $mydata$ [, 1], scale = 1.0)
- stem( $mydata[$ , 1], scale =  $0.5$ )
- **sum(** mydata[,  $1$ ] = 4.4 )
- **sum(** mydata[,  $1$ ] == 4.6)

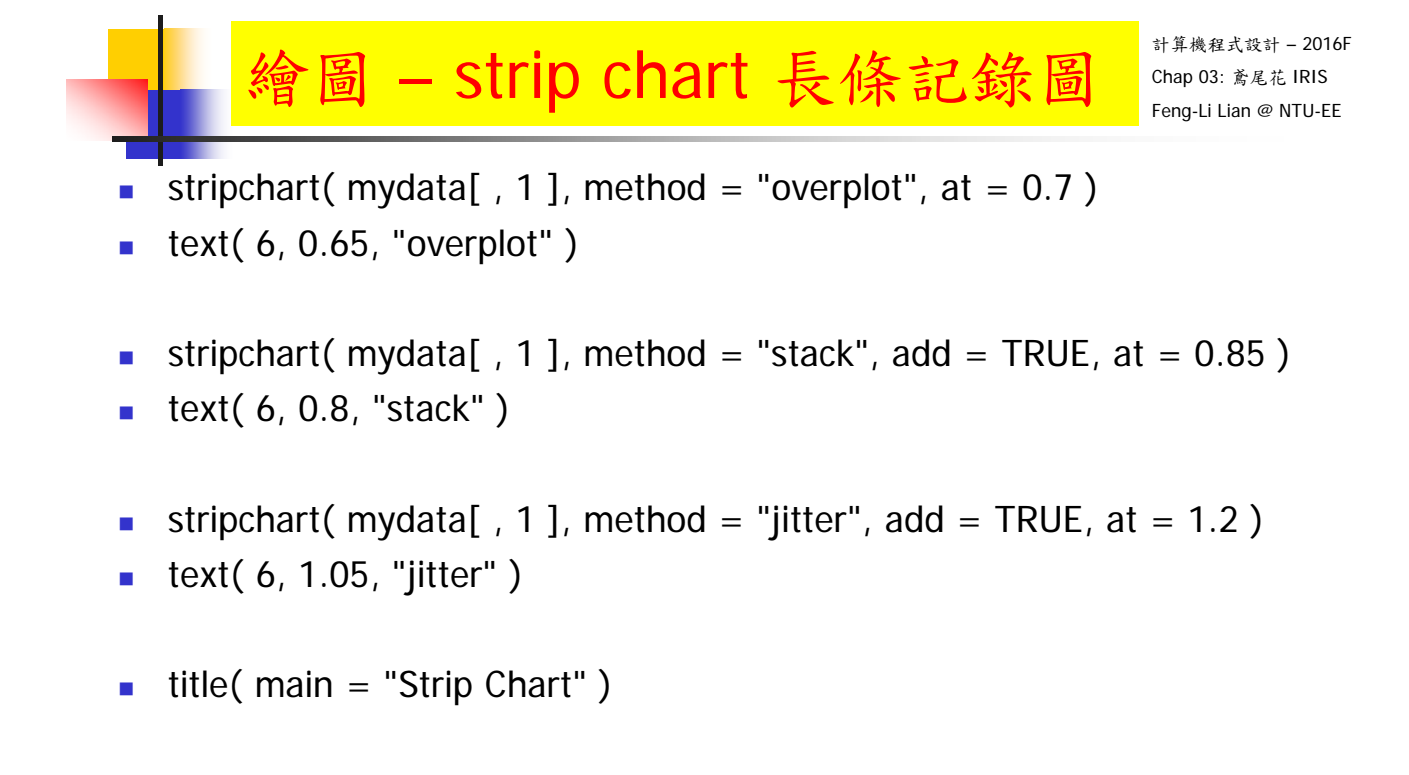

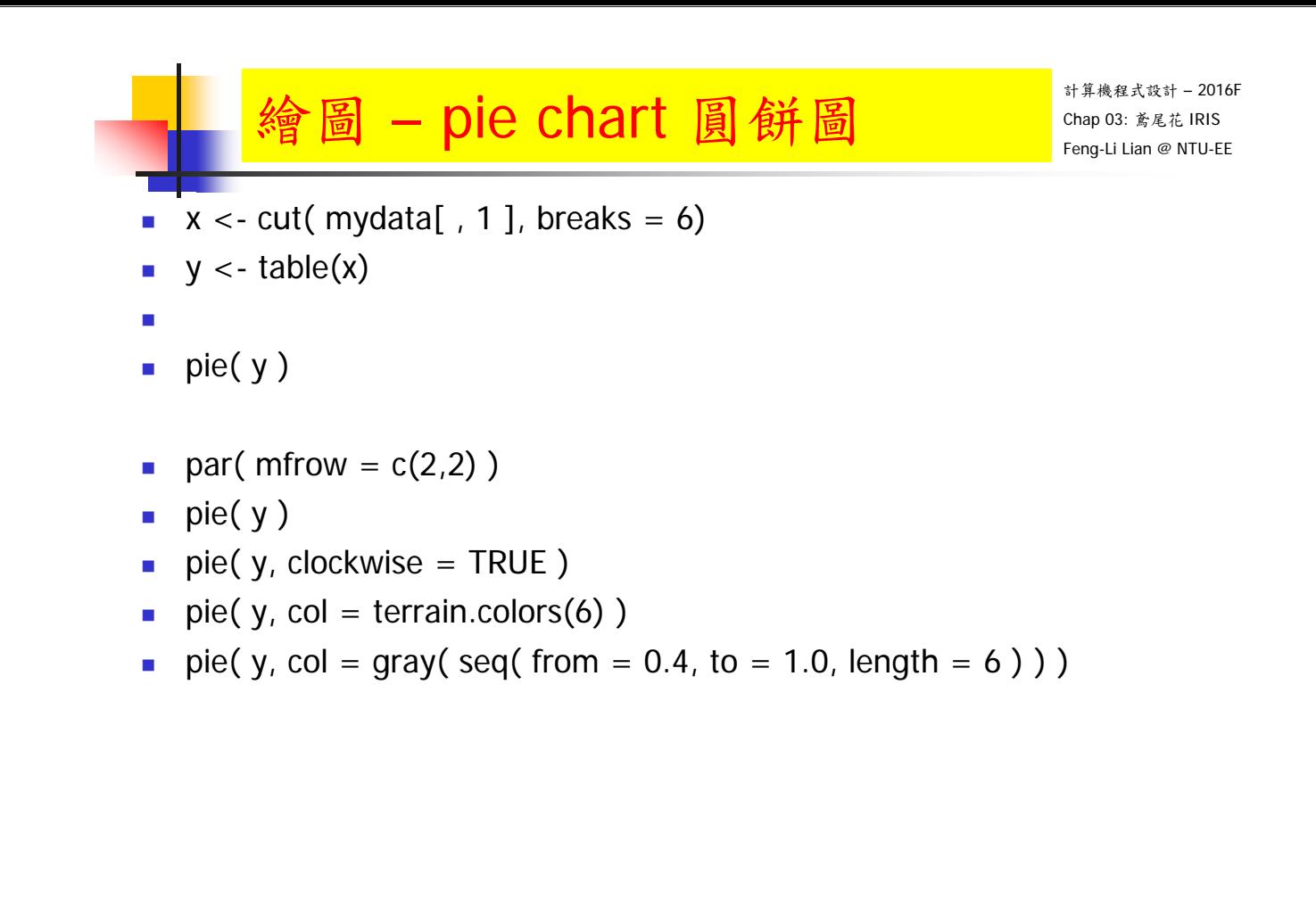

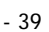

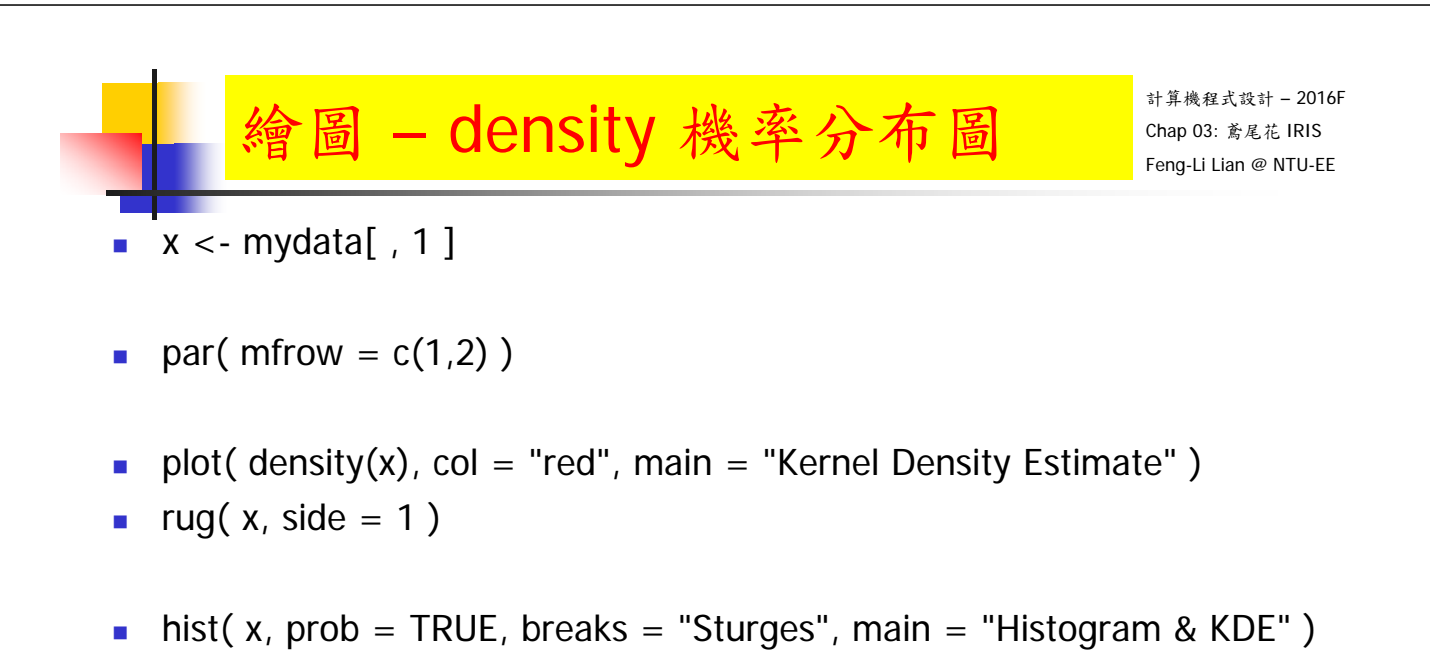

- lines( density(x),  $col = "red"$ )
- rug(  $x$ , side = 1)

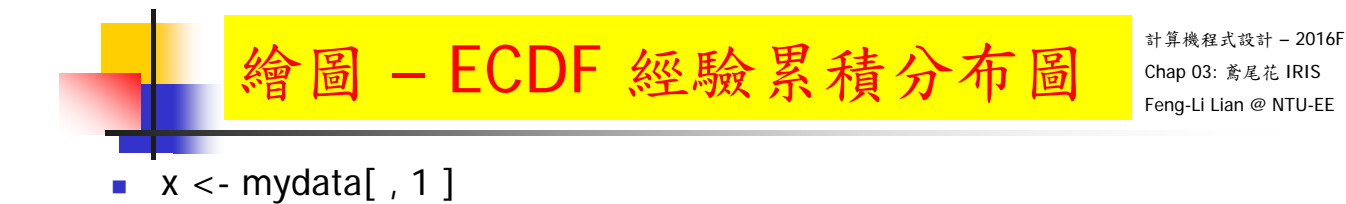

 $\blacksquare$  plot.ecdf( $x$ )

- 41

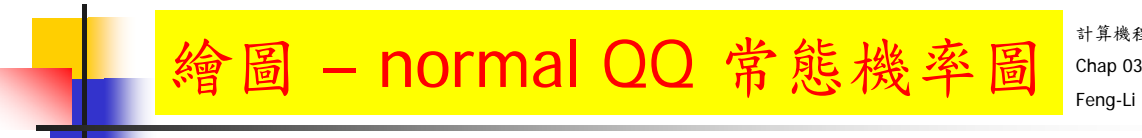

計算機程式設計 – 2016F Chap 03: 鳶尾花 IRIS Feng-Li Lian @ NTU-EE

- x <- mydata[ , 1 ]
- $qqnorm(x)$
- qqline( $x$ ,  $col = "red",$  lwd = 2)

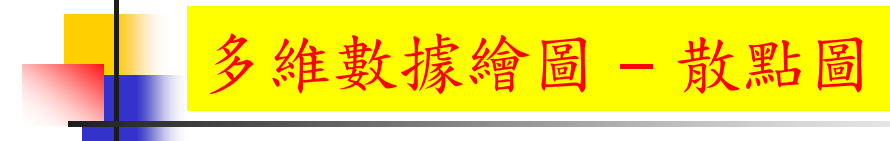

scatterplot

- iris
- $x < -$  iris[, 1:4]
- $\blacksquare$  plot( $x$ )
- $\blacksquare$  pairs( $x$ )
- pairs( $x$ , panel = panel.smooth)

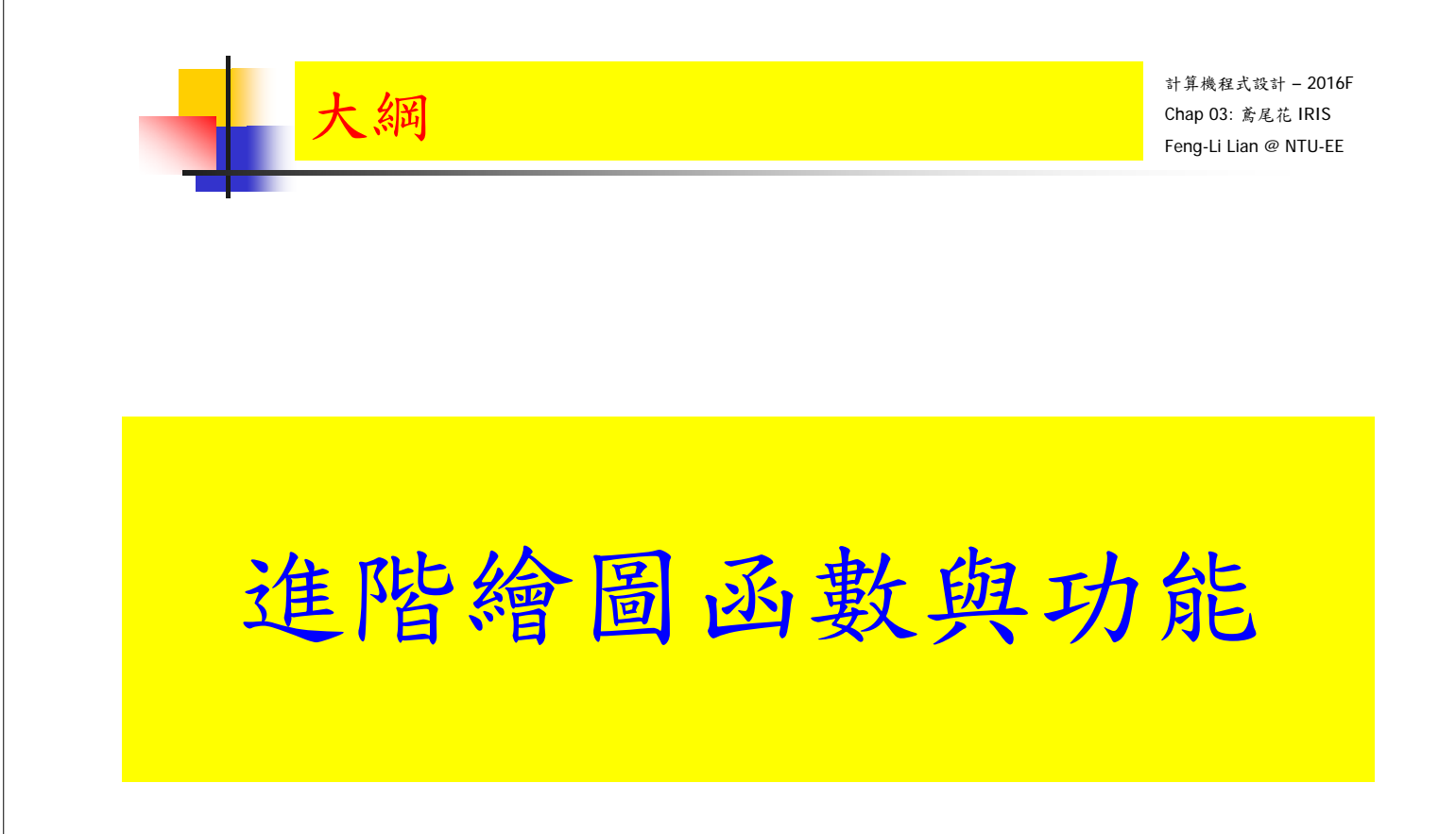

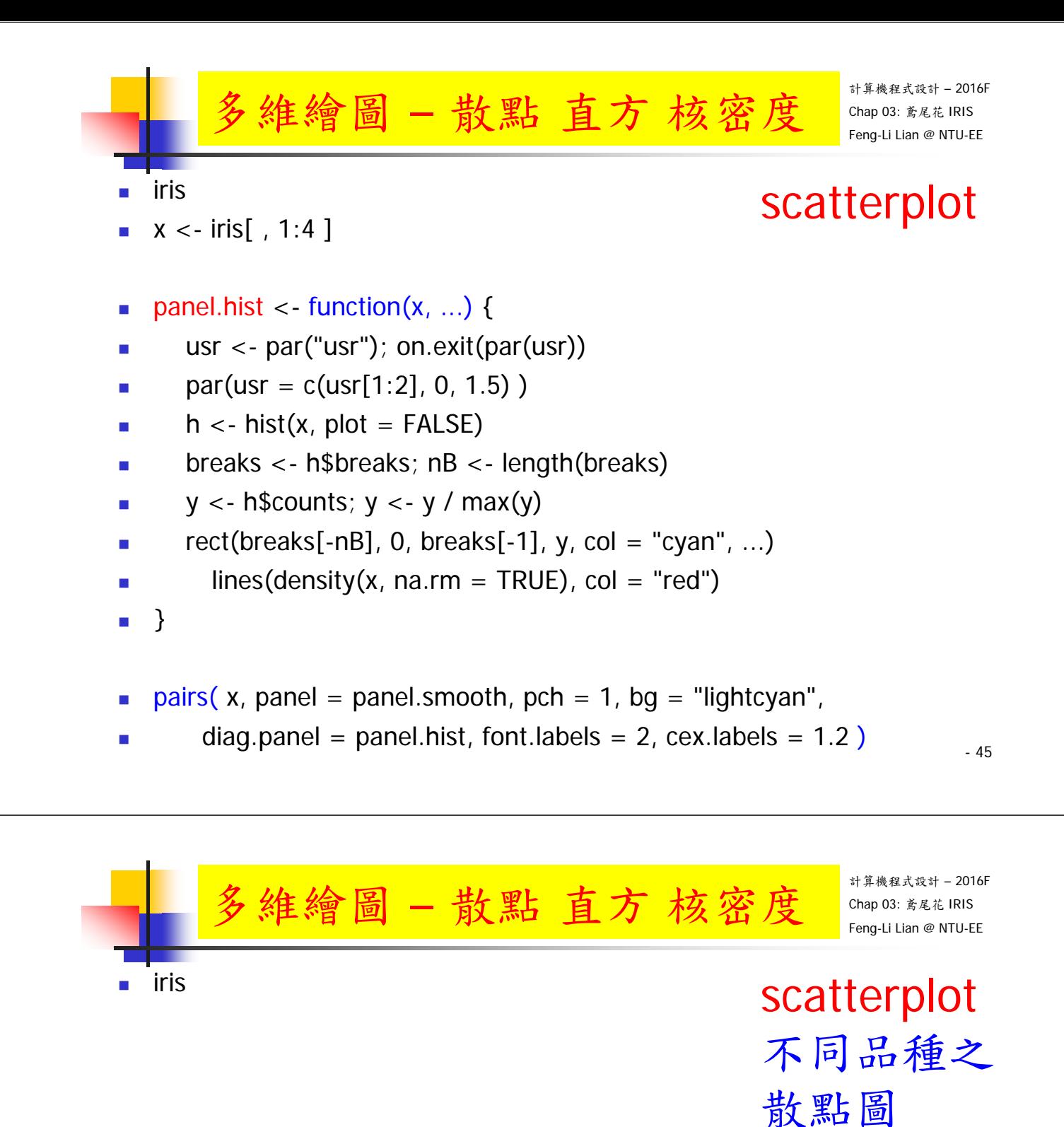

pairs(iris[, 1:4 ], pch =  $c(1, 2, 4)$ [iris\$Species], col =  $c("red", "green",$ "blue")[iris\$Species] )

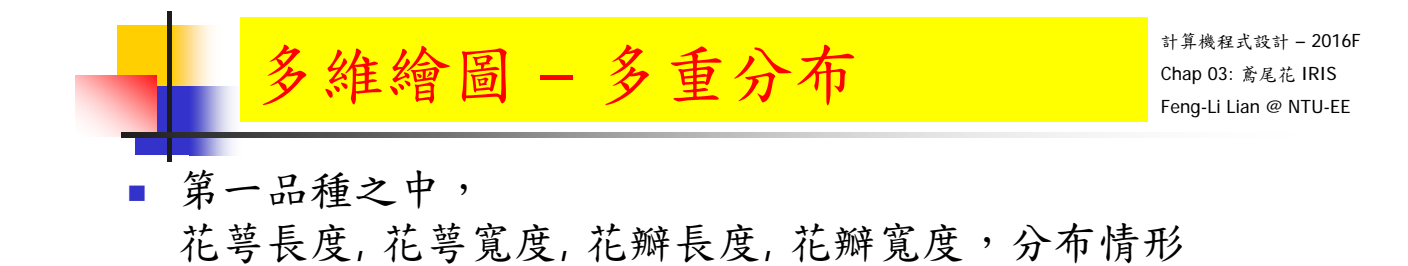

- setosa <- iris[ iris\$Species == "setosa",  $1:4$  ]
- **boxplot(** setosa, names =  $c$ ( "sep.len", "sep.wid", "pet.len", "pet.wid"), main = "Iris setosa" )

**EXAMPLE 1**

\n5. 
$$
\frac{4}{5}
$$

\n6. 
$$
\frac{4}{5}
$$

\n7. 
$$
\frac{4}{5}
$$

\n8. 
$$
\frac{4}{5}
$$

\n9. 
$$
\frac{4}{5}
$$

\n10. 
$$
\frac{4}{5}
$$

\n21. 
$$
\frac{4}{5}
$$

\n32. 
$$
\frac{4}{5}
$$

\n4. 
$$
\frac{4}{5}
$$

\n5. 
$$
\frac{4}{5}
$$

\n6. 
$$
\frac{4}{5}
$$

\n7. 
$$
\frac{4}{5}
$$

\n8. 
$$
\frac{4}{5}
$$

\n9. 
$$
\frac{4}{5}
$$

\n10. 
$$
\frac{4}{5}
$$

\n11. 
$$
\frac{4}{5}
$$

\n12. 
$$
\frac{4}{5}
$$

\n13. 
$$
\frac{4}{5}
$$

\n14. 
$$
\frac{4}{5}
$$

\n15. 
$$
\frac{4}{5}
$$

\n16. 
$$
\frac{4}{5}
$$

\n17. 
$$
\frac{4}{5}
$$

\n18. 
$$
\frac{4}{5}
$$

\n19. 
$$
\frac{4}{5}
$$

\n10. 
$$
\frac{4}{5}
$$

\n11. 
$$
\frac{4}{5}
$$

\n12. 
$$
\frac{4}{5}
$$

\n13. 
$$
\frac{4}{5}
$$

\n14. 
$$
\frac{4}{5}
$$

\n15. 
$$
\frac{4}{5}
$$

\n16. 
$$
\frac{4}{5}
$$

\n17. 
$$
\frac{4}{5}
$$

\n18. 
$$
\frac{4}{5}
$$

\n19. 
$$
\frac{4}{5}
$$

\n10. 
$$
\frac{4}{
$$

with( iris, boxplot( Sepal.Length  $\sim$  Species, notch = TRUE, main = "Sepal length" ) )

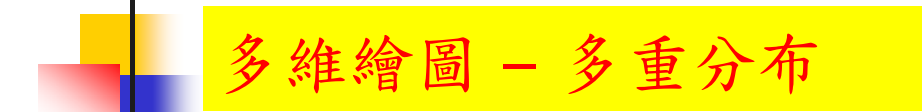

- 三個品種, 花萼長度, 花萼寬度, 花瓣長度, 花瓣寬度,分布情形
- 依照不同種類,先分成三群
- par(mfrow =  $c(1, 2)$ , mex = 0.5, mar =  $c(5, 4, 4, 2) + 0.1$ )
- sx <- with( iris, split( Sepal.Length, Species ))
- boxplot( $sx$ , main = "Sepal length")
- boxplot( $sx$ , notch = TRUE, main = "Sepal length")

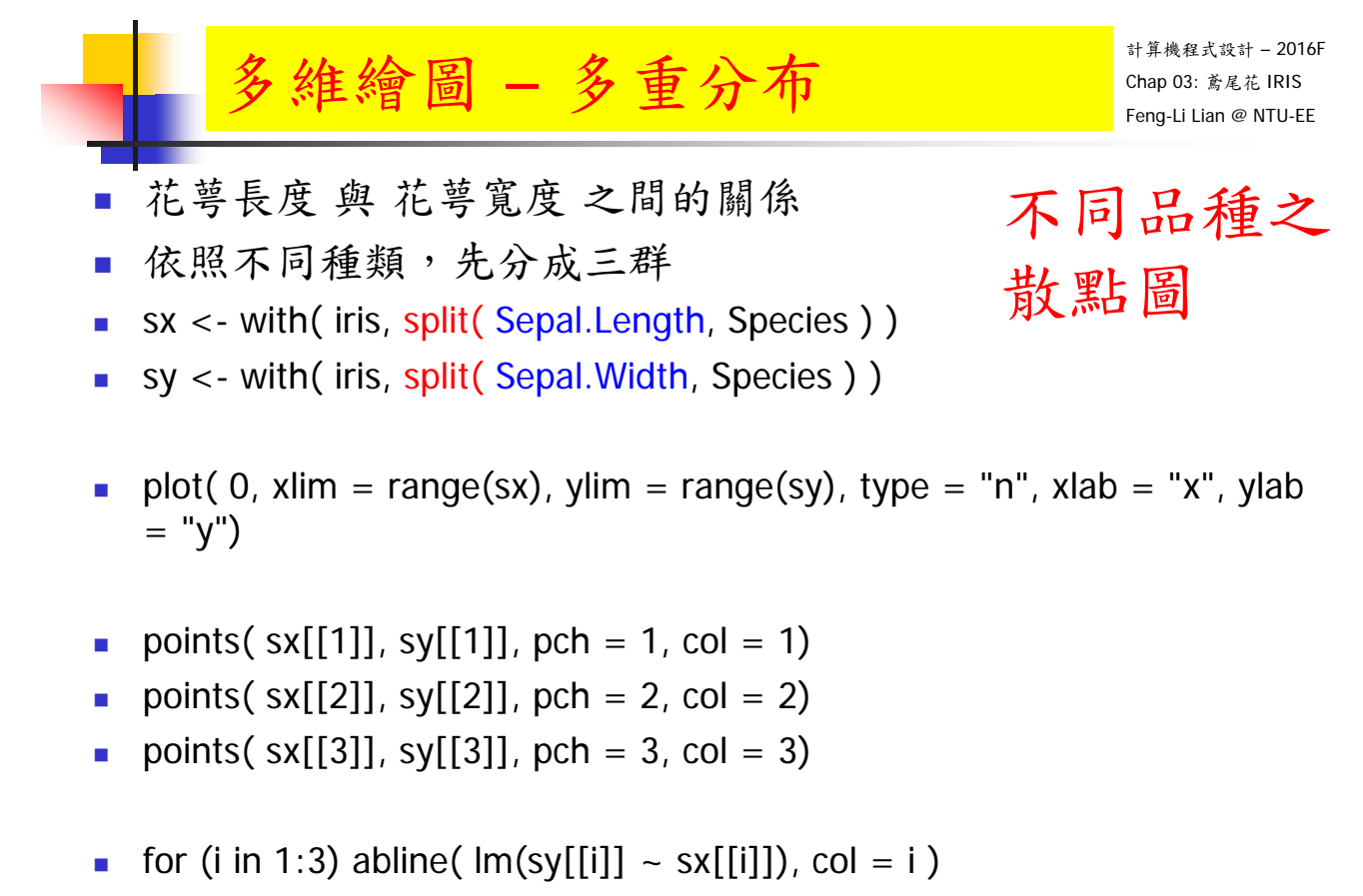

- 50 legend( "topright", legend =  $c$ ("setosa", "versicolor", "virginica"), lty = 1, pch =  $1:3$ , col =  $1:3$ )

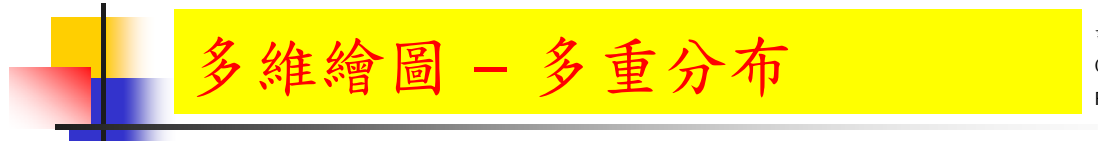

計算機程式設計 – 2016F Chap 03: 鳶尾花 IRIS Feng-Li Lian @ NTU-EE

不同品種之

散點圖

- 花萼長度 與 花萼寬度 之間的關係
- 依照不同種類,先分成三群
- $x < -$  iris $[1]$ ]
- $y < -$  iris $[[2]]$
- species <- iris[[5]]
- **Ilibrary(lattice)**
- xyplot(  $y \sim x$ , groups = species, type = c("g", "p", "r"), auto.key = TRUE)

- 51

計算機程式設計 – 2016F Chap 03: 鳶尾花 IRIS Feng-Li Lian @ NTU-EE 多維繪圖 – 多重分布 花萼長度 與 花萼寬度 之間的關係 依照不同種類,先分成三群  $x < -$  iris $[1]$ ]  $y \le -$  iris $[[2]]$  species <- iris[[5]] **Ilibrary(lattice)** 不同品種分開 之散點圖

xyplot(  $y \sim x$  | species, type = c("g", "p", "r"), auto.key = TRUE)

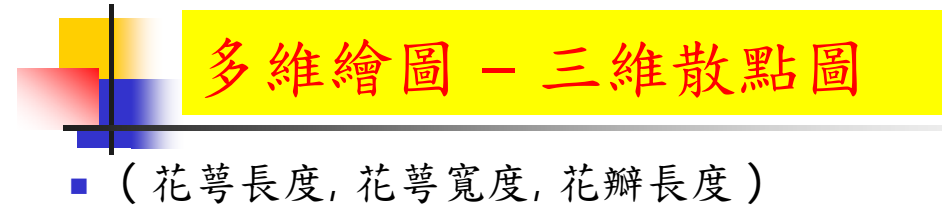

- $\blacksquare$  data(iris)
- $\bullet$  x <- iris[, 1]
- $\bullet$  y <- iris[, 2]
- $\blacksquare$  z < iris[, 3]
- **I**library(lattice)
- cloud(  $z \sim x * y$ , groups = iris\$Spieces, pch = 1:3, col = 1:3,
- $scales = list(arrows = FALSE)$ ,
- light.source =  $c(10, 0, 10)$ )

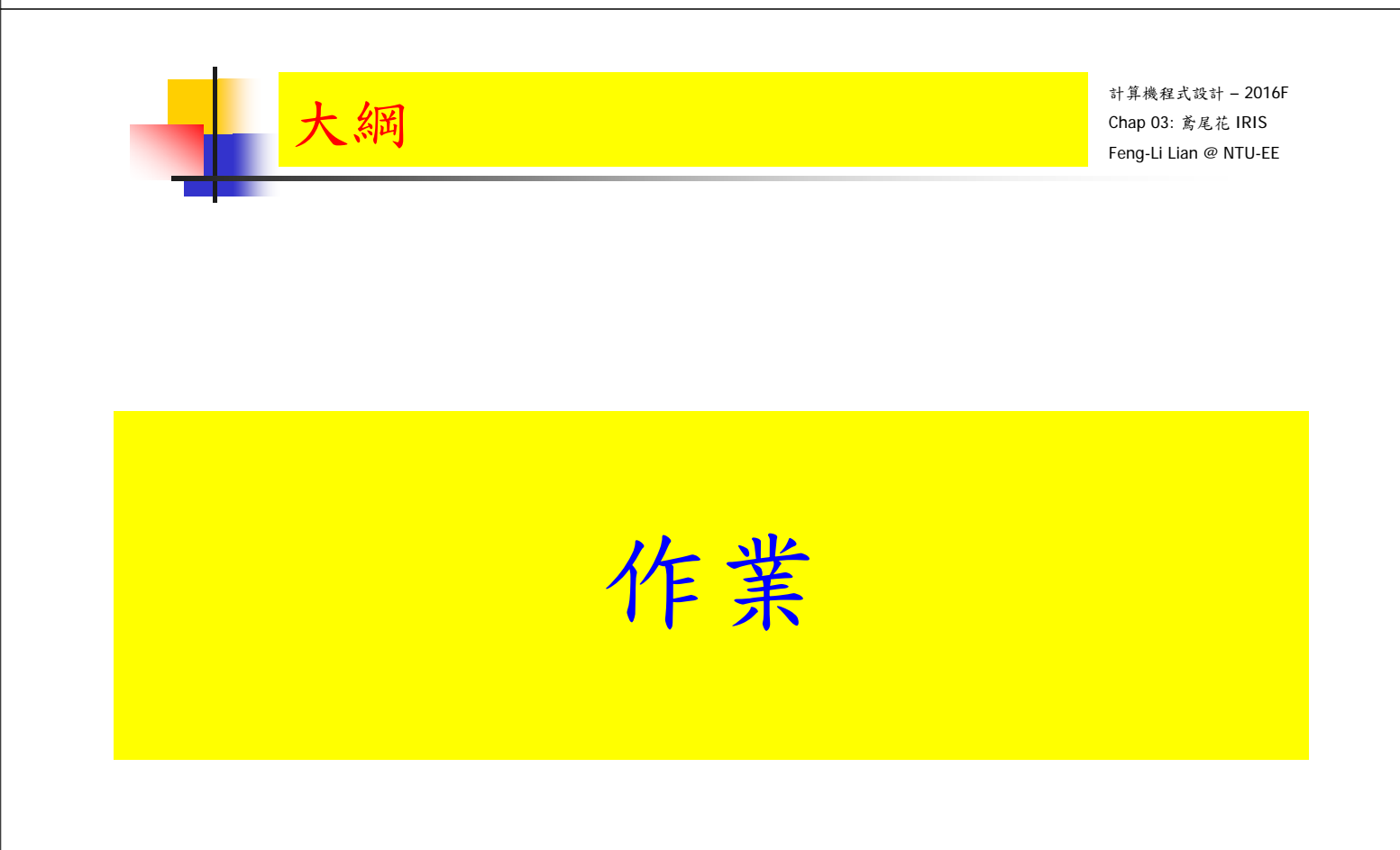

HW02

計算機程式設計 – 2016F Chap 03: 鳶尾花 IRIS Feng-Li Lian @ NTU-EE On 9/28, 2016

- 主旨:數據處理與繪圖指令功能
- 繳交下面檔案,檔案名稱:HW02\_學號
	- 歷史指定檔案: HW02 B01921001.Rhistory
	- 主要指定檔案: HW02\_B01921001.R
	- 報告檔案: HW02\_B01921001.pptx 或者 .pdf
- 請說明電腦使用方式,例如:
	- 筆電:Windows 10 + R + Rstudio
	- 筆電: Max OS  $X + R +$  Rstudio
- 繳交方式與期限:
	- E-mail 上面四個檔案到: ntucp105f@gmail.com
	- E-mail 主旨: HW02\_B01921001 (就是,作業編號\_您的學號)
	- 缴交期限: 10/5 (Wed), 2016, 11pm 以前
	- HW02,每位繳交自己的作業,或者兩人繳交一份
	- 兩人完成作業者,請註明工作模式,例如:
		- A 進行指令測試與報告編輯,然後給 B 重複測試
		- A 進行指令測試,B進行報告編輯
		- A 進行指令測試與報告編輯, B 僅看過報告,但沒有實際測試
		- 55 ■ A 進行指令測試與報告編輯, B 沒有參與指令測試, 也沒有看過報告 ......

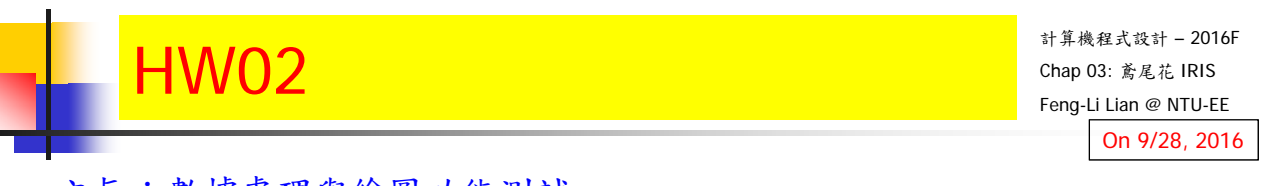

- 主旨:數據處理與繪圖功能測試
- 請參考 U03 講義,以及指令歷史檔
- 自行挑選一組數據分析指令,以及一組圖形繪製指令
- 執行這些指令
- 把從頭到尾的執行過程,編輯於 R 檔之中,並且依序執行這些指今
- 把執行的過程,或者是產生的數據/圖形等,整理到報告檔 (pptx or pdf)
- 報告檔中,請編輯:
	- 所使用的的指令
	- 產生的結果,數據 and/or 圖形
	- 解釋說明該指今的功能,產生的結果,該結果的意義,特點等